## **、?。梁の中間に継手を入れたい!** 梁の切断で設定できます。(Ver.2.4 より可能になりました)

継手を入れたい位置に通りまたは補助線を入力します。(今回は補助線を使用し、2G1 に中間継手を入力します。)

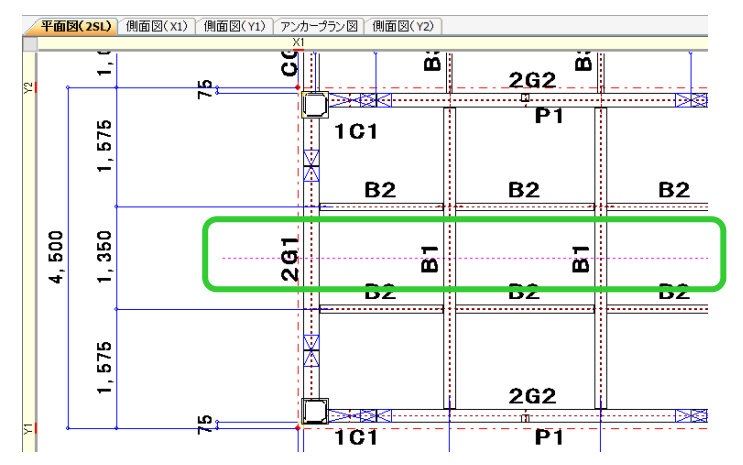

【本体】‐【梁】‐【切断】をクリックし、入力シートで中間に入る継手を選択します。

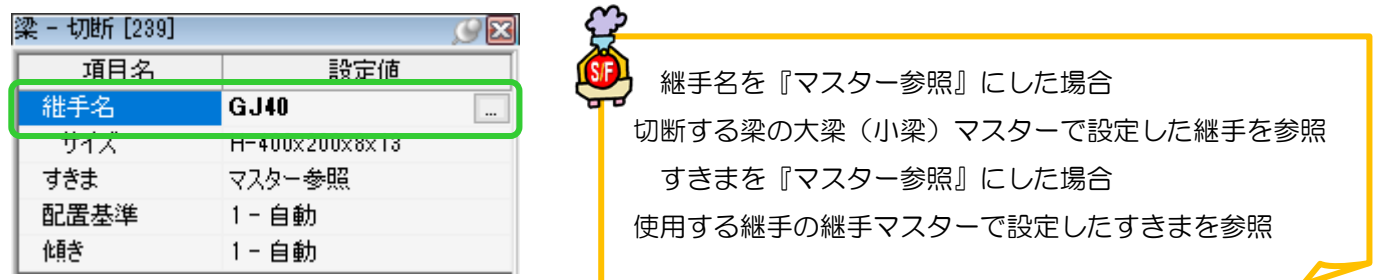

継手を入れたい位置の補助線(通り)・梁の順にクリックすると、梁が補助線の位置で切断され、 中間に継手が配置されます。

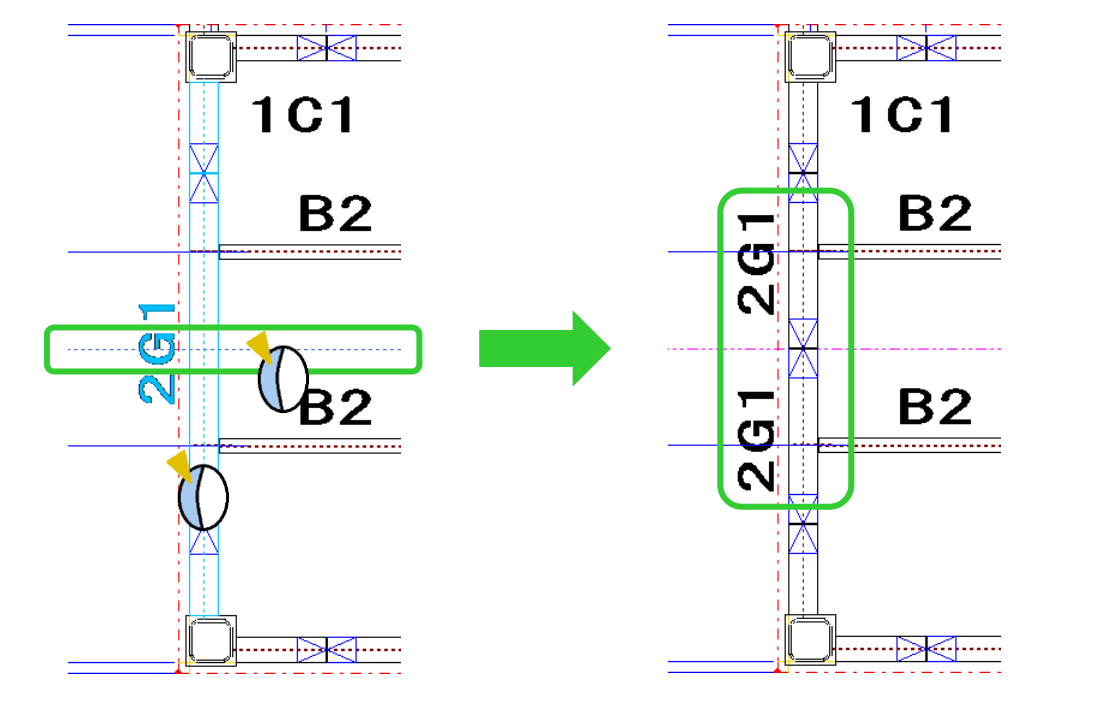